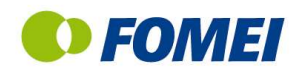

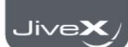

**O** FOMEI

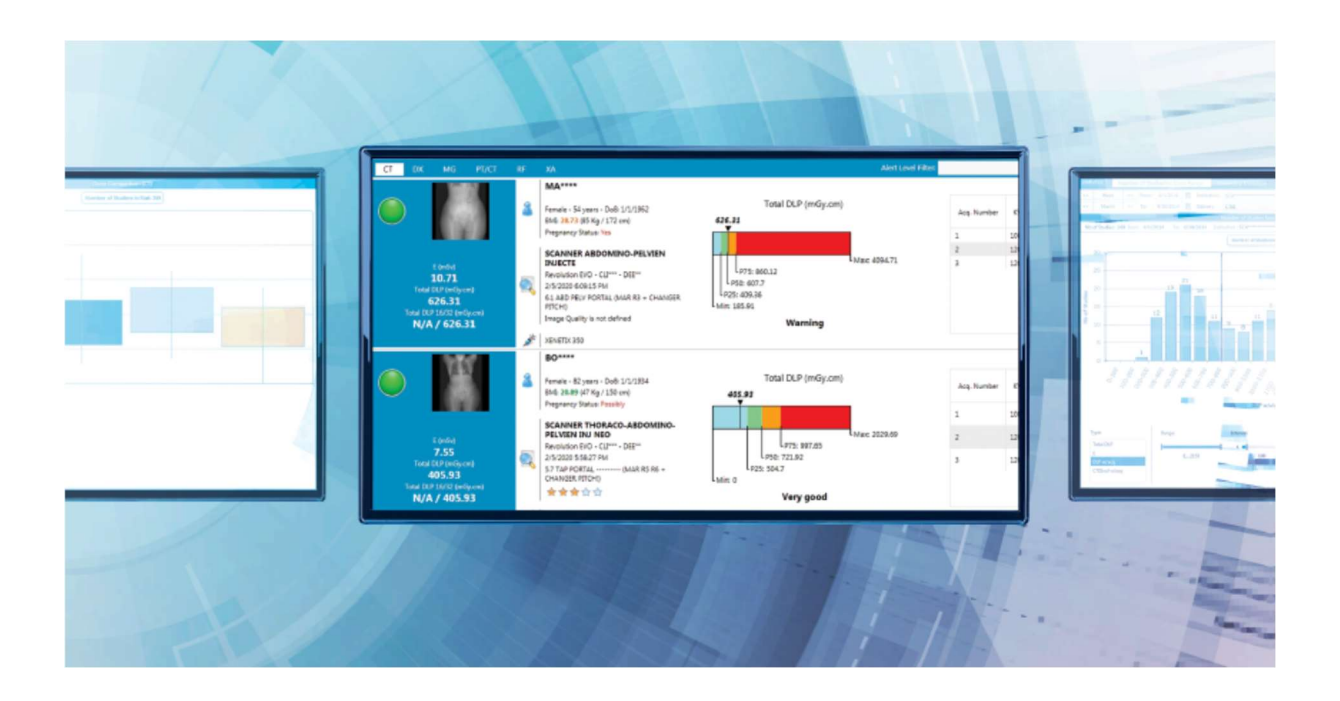

Radiation Dose Management systém

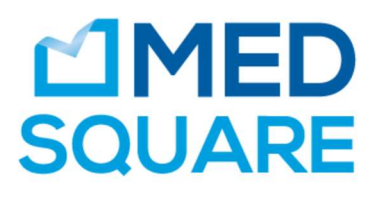

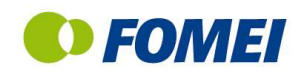

# 1. Obsah

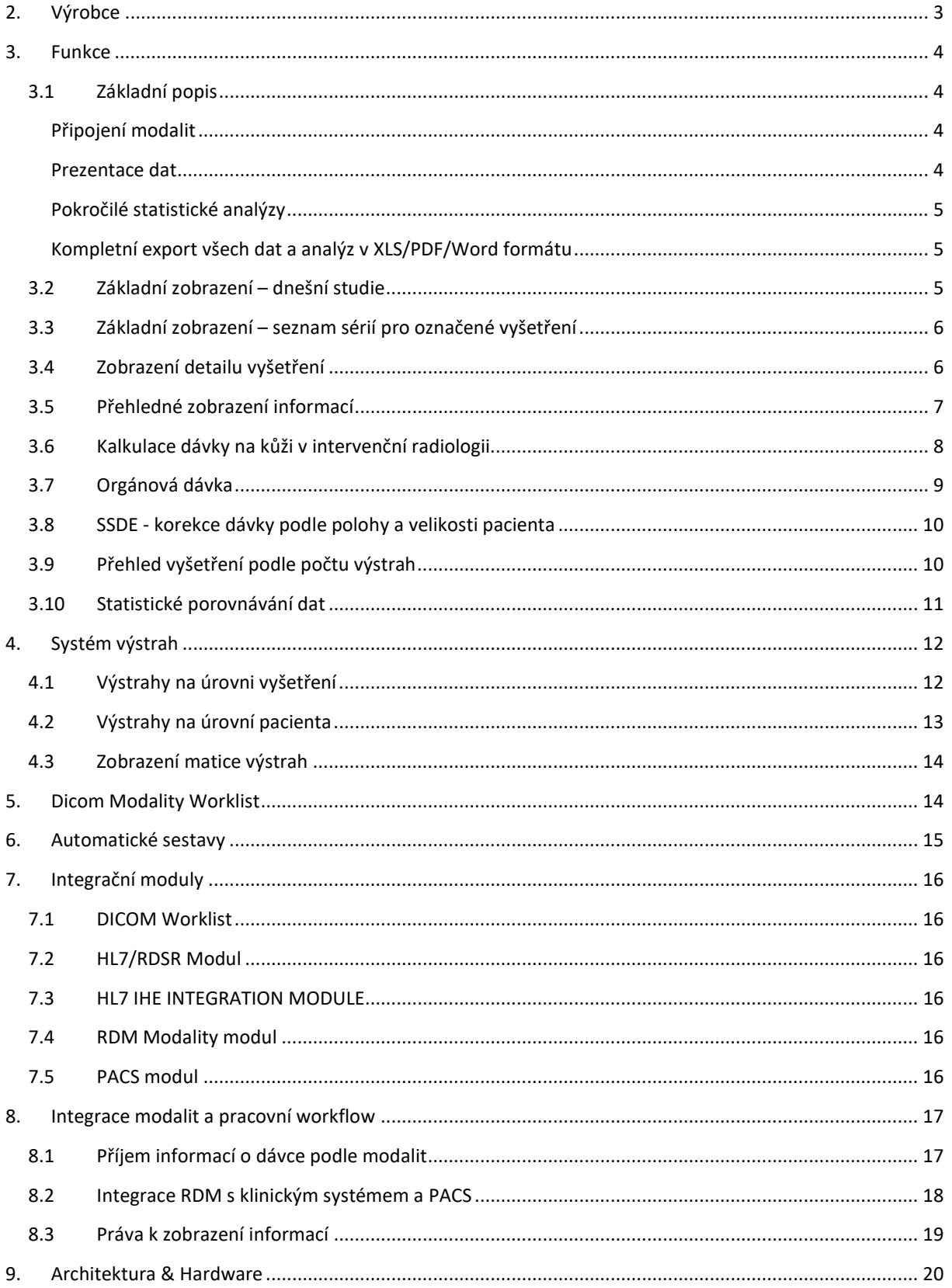

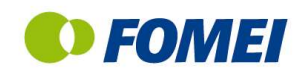

# 2. Výrobce

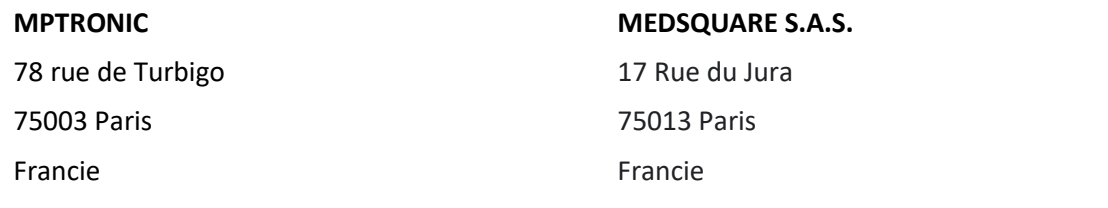

Systém RDM je aktuálně nabízen jak pod vlastní značkou výrobce, tak jako partnerské řešení pro globální dodavatele zdravotnické techniky. Mezi nejvýznamnější partnery patří Siemens Healthineers, Philips Medical Systems, Canon Medical Systems, FUJIFILM Corporation, Carestream, Guerbet.

Pozn. Forma a rozsah spolupráce závisí na konkrétních dohodách s výrobci a regionu, někteří výrobci (Siemens) mají vlastní řešení pro určité regiony a současně využívají OEM DACS pro jiné regiony. Příklady společných projektů:

- FUJIFILM společný projekt a propojení s RIS FUJIFILM v Kataru (16 nemocnic, 186 modalit)
- SIEMENS společný projekt a propojení s RIS MEDAVIS a PACS Siemens v Dolním Rakousku (24 nemocnice, 150 modalit)
- SIEMENS SIEMENS společný projekt a propojení s RIS MEDAVIS a PACS Siemens v Dolním Rakousku (24 nemocnice, 150 modalit)
- CARESTREAM společný projekt pro dozimetrickou analýzu v regionu Nová Akvitánie ve Francii (46 nemocnic)
- GUERBET společný projekt a propojení s RIS a PACS FUJI v Itálii (4 nemocnice, 37 modalit)
- SIEMENS společný projekt a propojení s RIS a PACS Siemens v regionu Madridu ve Španělsku (36 nemocnice, 150 modalit)
- SIEMENS společný projekt a propojení s RIS a PACS Siemens v regionu Murcia ve Španělsku (9 nemocnic, 76 modalit)

V lednu 2020 by v reálném provozu ve Francii připojeno k tomuto systému přes 1000 modalit a systém zpracovával více než 15 milionů dávkových reportů.

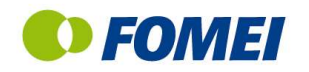

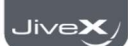

# 3. Funkce

Radiation Dose Monitor (RDM) je softwarové řešení pro sběr, archivaci, distribuci a analýzu informací o radiologických dávkách. Proto se tento systém současně označuje jako DACS – Dose Archiving and Communication System.

Na základě pokročilého systému pro nastavený výstrah na základě stanovených diagnostických referenčních úrovní RDM umožňuje zlepšit klinickou praxi a optimalizovat dávky na pacienty.

# 3.1 Základní popis

#### Připojení modalit

RDM je multimodalitní řešení (CT, MG, RF, XA, NM, SPECT/CT, PET/CT, DX, CR) kompatibililní se všemi typy diagnostických modalit všech výrobců.

#### Integrace modalit, sběr dat na základě různých formátů založených na:

- DICOM-SR (Radiological Dose Structured Report)
- DICOM Dose SC (Secondary Capture) rozpoznávání informace o dávce pomocí OCR
- DICOM MPPS (Modality Performed Procedure Step)
- DICOM atributy, pokud modalita neumí poskytnout dávkový report, případně v kombinaci s Dicom Dose SR
- Externí dozimetrické zařízení pro přístroje, které nejsou kompatibilní s DICOM protokolem a obsahují ionizační komoru pro stanovení dávky na pacienta.
- Manuální vložení dávky pomocí speciální aplikace, kterou lze instalovat na libovolném PC (obvykle v blízkosti modality)
- Sběr a archivace dat o použití kontrastních látek a radiofarmak během vyšetření

#### Prezentace dat

- Monitorování vyšetření v reálném čase a pokročilý systém nastavení výstrah při překročení dávky na základě nastavených diagnostických úrovní, automatické emailové notifikace na přednastavené adresy
- Multi-kriteriální vyhledávání a filtrování dat jednak podle standardních atributů a jednak podle uživatelsky přednastavených filtrů
- Zobrazení všech informací ve vztahu k pacientovi, vyšetření nebo konkrétní akviziční metodě
- Možnost připojení souboru k záznamu vyšetření
- Možnost vyhledávání a filtrování podle klíčových slov (např. název vyšetření) pro eliminaci rozdílů v názvech vyšetření z různých modalit
- Mapa rozložení dávky na kůži pro intervenční vyšetření
- Výpočet orgánových dávek

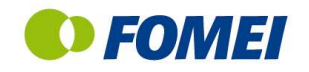

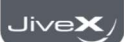

#### Pokročilé statistické analýzy

- Zobrazení distribuce dávek podle typu vyšetření a přístroje pro identifikaci vyšetření, která se největší mírou podílí na překračování referenčních hodnot
- Rychlá identifikace všech vyšetření a vyšetřovacích protokolů, které vykazují abnormality z hlediska dávky
- Vývoj dávky na konkrétní vyšetření a přístroj v čase, umožňuje např. sledovat průměrné dávky před servisem/po servise apod.
- Obecné statistiky umožňující sledovat vývoj počtu vyšetření, podíl jednotlivých typů vyšetření a celkovém počtu apod

#### Kompletní export všech dat a analýz v XLS/PDF/Word formátu

RDM umožňuje export všech zobrazených dat v rámci webové stránky uživatelského prostředí. Exportovaná data umožňují další analýzu, kalkulace nebo vytvoření grafu jednoduchým způsobem. Ve všech exportovaných EXCEL souborech automaticky vytváří filtrační pole nad každým sloupcem, takže data lze dále detailně a rychle zpracovávat.

### 3.2 Základní zobrazení – dnešní studie

Po přihlášení do systému je základním zobrazením seznam vyšetření z aktuálního dne podle typu modality.

Zobrazené informace závisí na oprávnění uživatele.

V přehledu vyšetření lze u CT a DX vyšetření zobrazit i náhled na data pomocí zobrazení toposcanu, případně náhledů rtg snímku v nízkém rozlišení. Systém v přehledné tabulce zobrazuji informace o dávce na konkrétní vyšetření, včetně detailní informace o každém provedeném vyšetření.

Přehledná tabulka zobrazující informaci o každém vyšetření

- Barevný symbol výstrahy týkajícího se pacienta (např. překročení stanoveného počtu vyšetření za stanovené období)
- Barevný symbol výstrahy týkajícího se vyšetření (překročení stanovených diagnostických úrovní)
- Informace o pacientovi ID, jméno, pohlaví, věk, gravidita, výška, vaha, BMI
- Možností vynuceného anonymizovaného zobrazení podle nastavení uživatele (např. studenti)
- Možnost změny stavu gravidity u žen přímo v řádku vyšetření
- Možnost změny hodnoty výška/váha/BMI přímo v řádku vyšetření
- Informace o vyšetření název procedury, název protokolu, číslo žádanky, datum, čas, jméno modality, jméno nemocnice, jméno laboranta, jméno provádějícího lékaře
- Kvalitativní faktor systém jej automaticky počítá na základě porovnání s vyšetřeními shodného typu.
- Zobrazení expozičních hodnot podle modality příklad hodnot pro zobrazení u CT
	- $\bullet$  E (mSv)
	- Celková DLP 16 (mGy\*cm)
	- Celková DLP 32 (mGy\*cm)
	- Počet helikálních scanů (mimo toposcan)

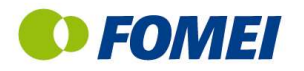

- Průměrný DLP na helikální scan
- Použitá kontrastní látka (název, objem, rychlost průtoku, přesný čas, délka aplikace, koncentrace)
- Možnost přidání uživatelského příznaku k vyšetření
- Možnost filtrování seznamu podle úrovně výstrahy
- Možnost filtrování seznamu podle zdravotnického zařízení a podle názvu modality
- Možnost subjektivního hodnocení kvality každého vyšetření
- Možnost přepnutí na kompaktní a detailní zobrazení
- Automatické zobrazení obsažených sérií po označení vyšetření v hlavním seznamu
- Export jedním tlačítkem seznamu vyšetření do XLS
- Export jedním tlačítkem seznamu vyšetření včetně všech sérií do XLS
- Možnost přejít do celkového přehledu pacienta jedním kliknutím
- Možnost otevřít detail vyšetření jedním kliknutím

## 3.3 Základní zobrazení – seznam sérií pro označené vyšetření

Po označení vyšetření v seznamu se ve spodní části okna automaticky zobrazí seznam všech sérií, které jsou součástí označeného vyšetření.

V případě DX a CR vyšetření se automaticky zobrazí seznam snímků bez ohledu na DICOM logiku nastavenou na modalitě při odeslání dat.

- Informace o sérii číslo akvizice, akviziční protokol, popis série, název orgánu
- Expoziční parametry příklad pro CT délka skenu v mm, CTDIvol, SSDE, DLP, E, kV, mA, kolimace, pitch faktor, expoziční čas, expoziční čan na jednu rotaci, tloušťka řezu,

## 3.4 Zobrazení detailu vyšetření

Do detailu vyšetření lze přejít kliknutím na příslušnou ikonu v seznamu vyšetření.

- Informace o pacientovi ID, jméno, datum narození, věk, hmotnost, výška, BMI (kalkuluje automaticky), gravidita – výšku a váhu pacienta a příznak gravidity lze změnit přímo v tomto okně
- Informace o vyšetření Study UID, číslo žádanky, typ modality, popis vyšetření, datum a čas, název procedury, zdroj dat o dávce (např. SR) s možností přímého otevření souboru, název protokolu, jméno nemocnice a umístění přístroje, název přístroje, výrobce přístroje, model, jméno laboranta a lékaře
- V okně vyšetření je možné změnit název procedury z výběru tato změna přímo ovlivňuje následné statistiky a výstrahy
- V okně vyšetření je možné přímo zobrazit statistické analýzy pro shodný typ vyšetření
- V okně vyšetření lze změnit jméno provádějícího lékaře ze seznamu
- Vyšetření lze označit tak, aby bylo ignorováno ve statistikách (např. různé testy s extrémními expozičními parametry)
- V okně vyšetření lze spustit výpočet orgánové dávky na základě metody Monte Carlo (detaily v samostatné kapitole)
- V okně vyšetření se zobrazují shodné informace o dávce jako v seznamu vyšetření

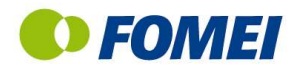

- V okně vyšetření lze zadat komentář k vyšetření a příznak z připraveného seznamu nebo volným textem.
- V okně vyšetření se zobrazuje seznam sérií

## 3.5 Přehledné zobrazení informací

V přehledu vyšetření lze u CT a DX vyšetření zobrazit i náhled na data pomocí zobrazení toposcanu, případně náhledů rtg snímku v nízkém rozlišení. Systém v přehledné tabulce zobrazuji informace o dávce na konkrétní vyšetření, včetně detailní informace o každém provedeném vyšetření.

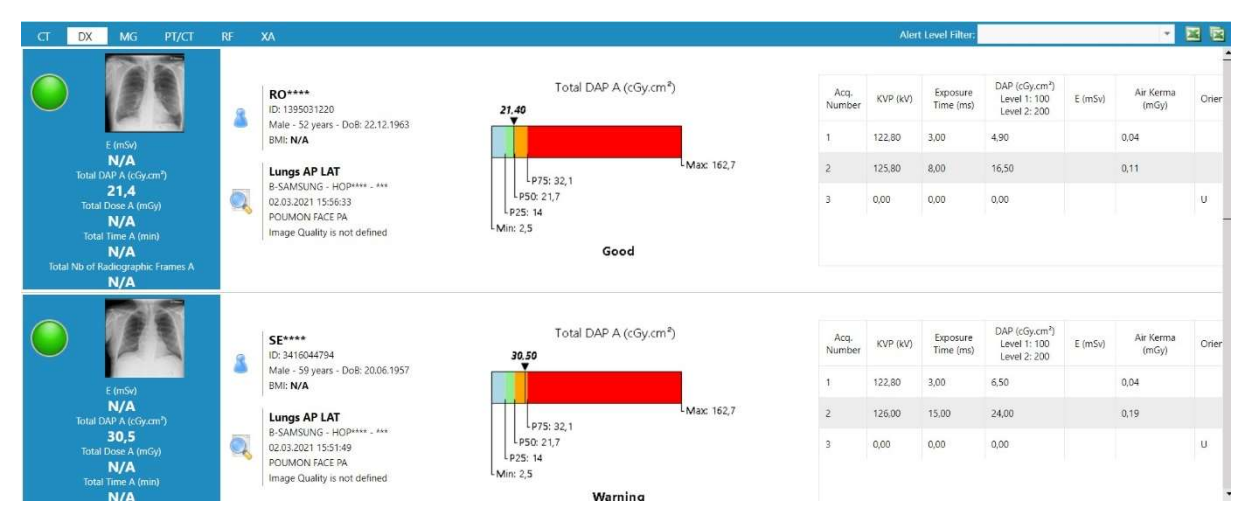

#### Kvalitativní indikátor

RDM automaticky porovnává dávku na konkrétní vyšetření s průměrnou dávkou na vyšetření shodného typu. Tento kvalitativní indikátor se zobrazuje v seznamu vyšetření, podle barvy indikuje, zda dávka na toto vyšetření překračuje průměr dávek na shodný typ vyšetření. Při posunu kurzoru myši nad symbol se zobrazuje konkrétní numerická informace.

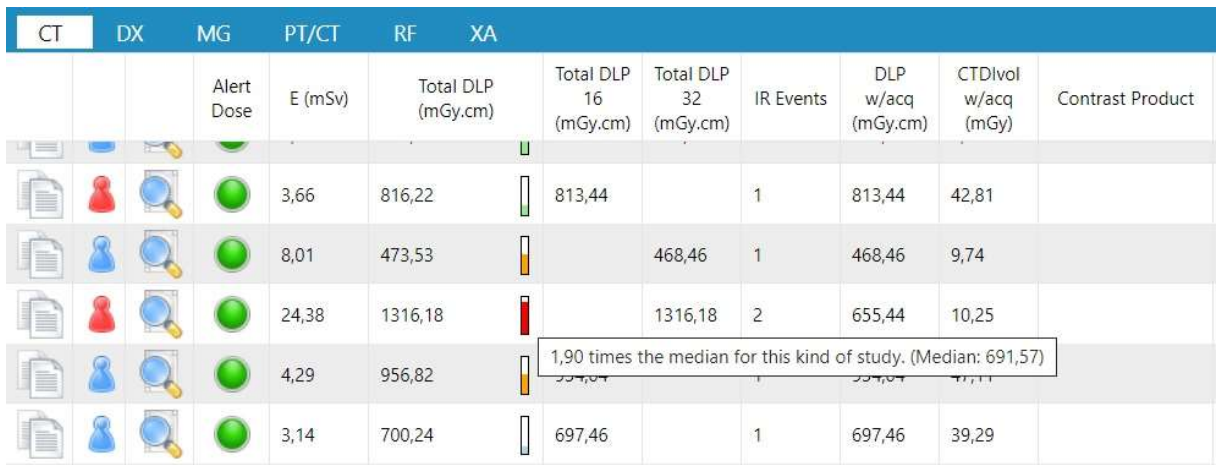

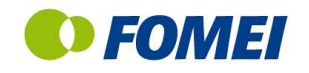

### 3.6 Kalkulace dávky na kůži v intervenční radiologii

- Grafická prezentace ve 2D nebo 3D rozložení na základě strukturovaného reportu
- Indikace dávky v konkrétním bodě v grafické prezentaci, každý bod je 1 cm<sup>2</sup>
- Vizualizace vývoje dávky v průběhu procedury pomocí časové osy
- Možnost konfigurace různých typů pacientských stolů podle výrobce a typu přístroje

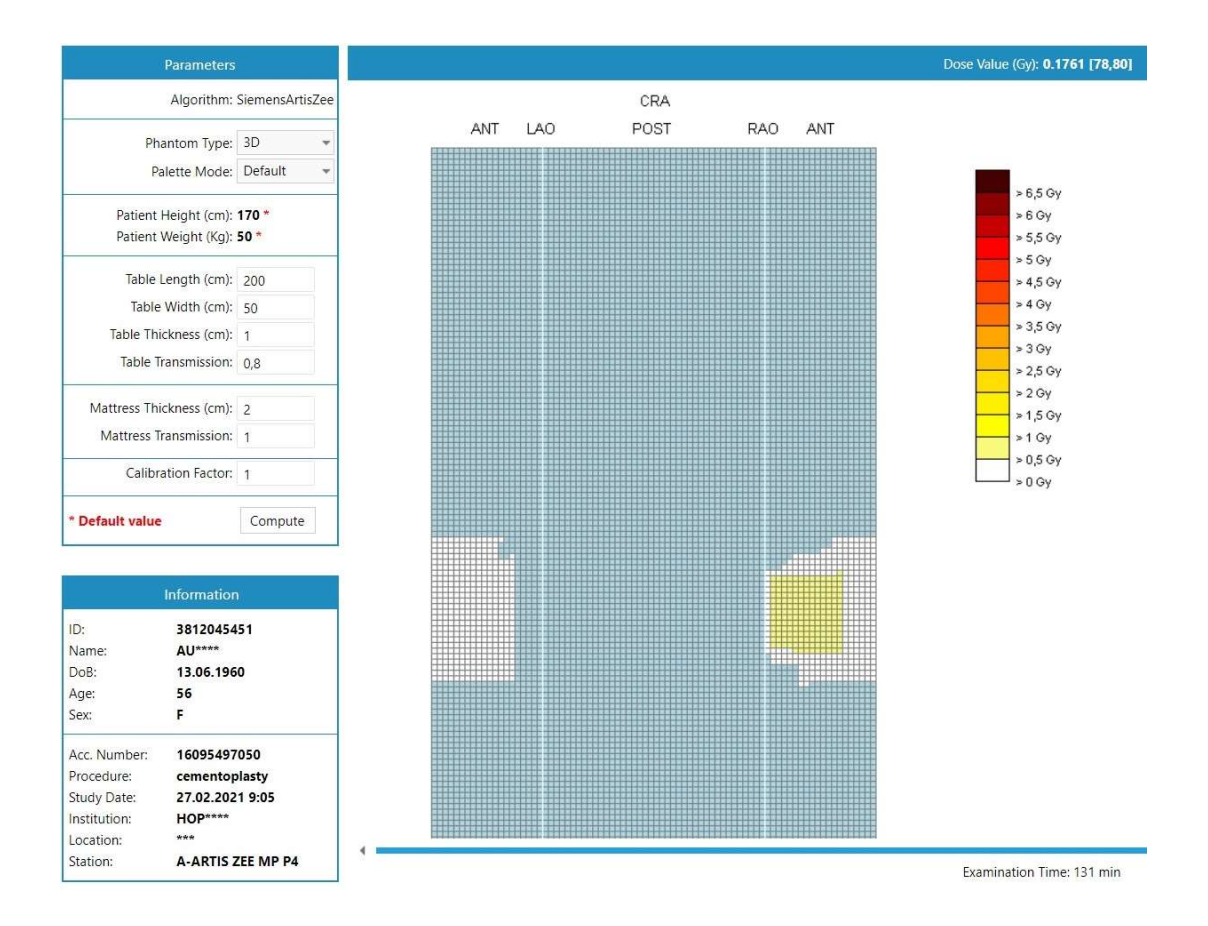

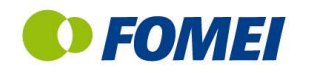

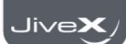

## 3.7 Orgánová dávka

Kalkulace orgánové dávky metodou Monte Carlo založená na doporučeních ICRP-60 a ICRP-103, včetně specifických parametrů pro dětské pacienty a těhotné pacientky. V kalkulaci se zohledňuje výška a hmotnost pacienta.

Pro vyšetření z nukleární medicíny se orgánová dávka stanovuje na typu podaných radiofarmakách, včetně podpory kalkulace na základě vícenásobné aplikace radiofarmak .

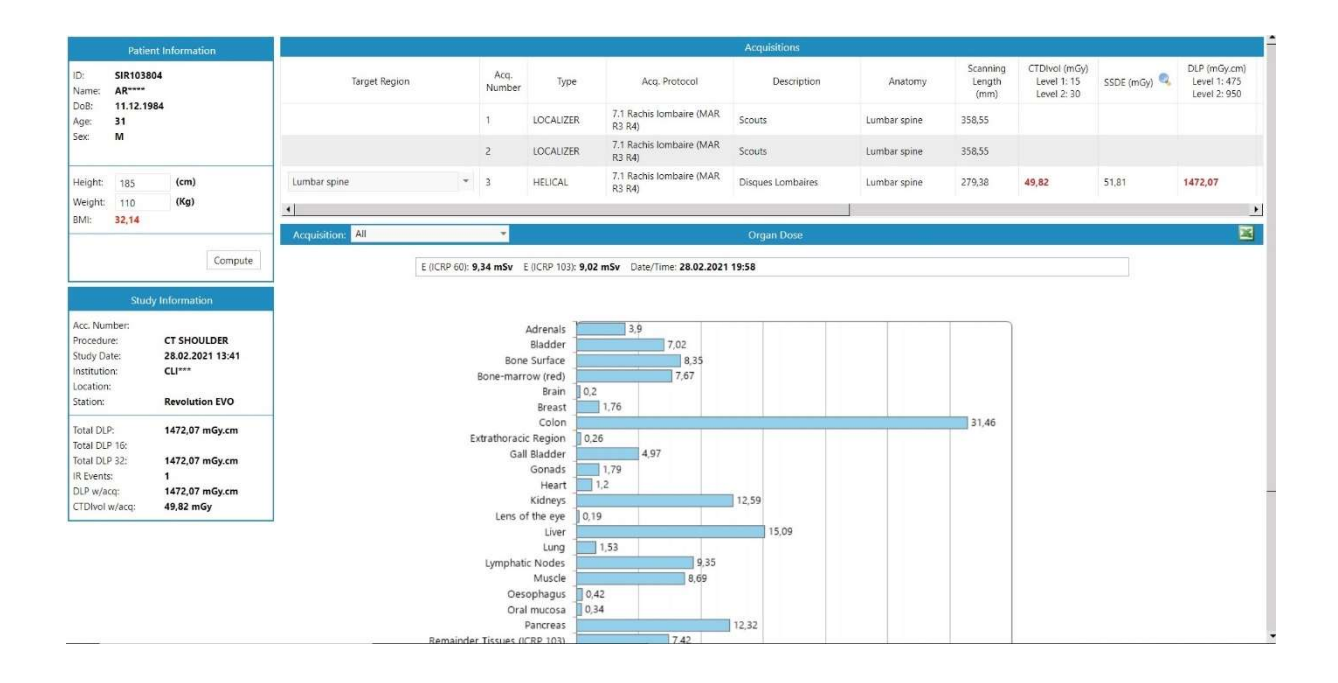

#### Kalkulace efektivní dávky pro všechny modality

Kalkulace efektivní dávky v konvenční i intervenční radiologii, mamografii, CT, nukleární medicíně a pro hybridní modality (PET-CT, SPECT-CT).

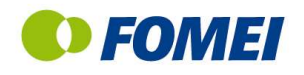

## 3.8 SSDE - korekce dávky podle polohy a velikosti pacienta

Nástroj umožňující vypočítat dávku s korekcí při umístění pacienta mimo isocentrum přístroje a pro habitus pacienta, který se významně liší od standardního výpočtu pro fantomy.

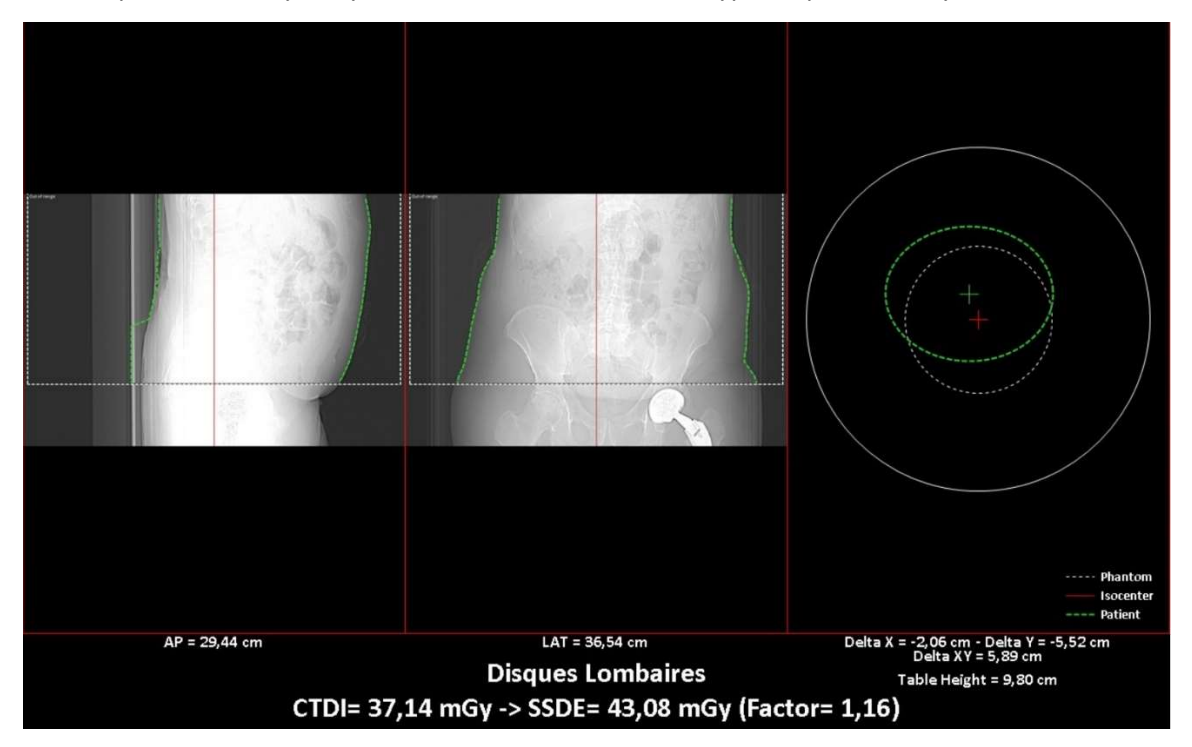

## 3.9 Přehled vyšetření podle počtu výstrah

Systém umožňuje velmi jednoduše zobrazit přehled vyšetření, která mají největší poměr výstrah a podílí se tak největší měrou na celkové radiační zátěži.

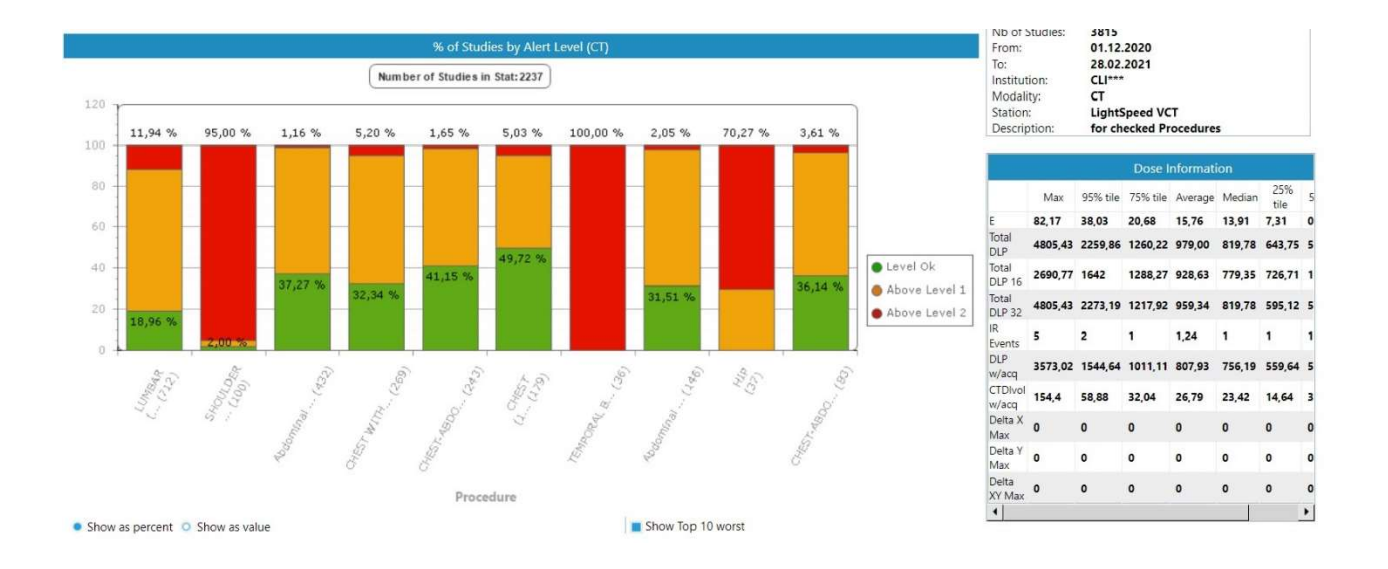

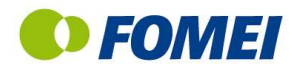

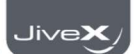

## 3.10 Statistické porovnávání dat

Modul pro pokročilé statistické analýzy umožňuje porovnání dat ve shodném časovém období nebo v různých časových obdobích podle:

- Modality, kliniky, zdravotnického zařízení
- Protokolu, procedury, skupiny procedur, anatomických oblastí
- Populačních skupin, zdravotnických pracovníků provádějících vyšetření

#### Systém může jednoduše porovnávat až čtyři datové sety.

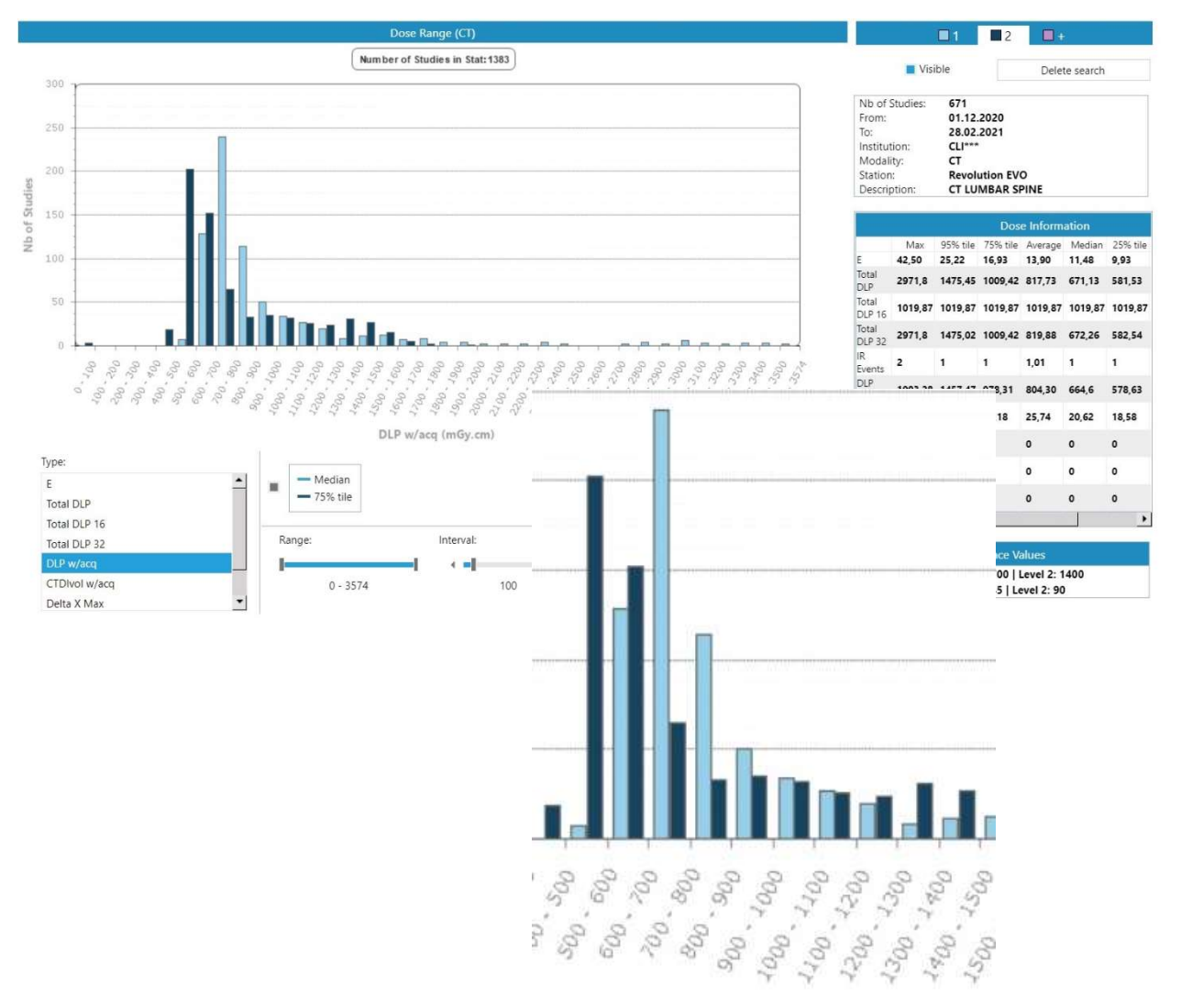

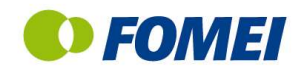

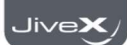

# 4. Systém výstrah

Pokročilý systém, který generuje automatické výstrahy při překročení nastavených hodnot. Systém výstrah je 2-stupňový, přičemž první výstraha obvykle znamená překročení nastavené hodnoty, červená výstraha pak překročení jejího dvojnásobku.

# 4.1 Výstrahy na úrovni vyšetření

Na úrovni vyšetření lze výstrahy nastavit podle různých parametrů podle typu vyšetření. Úroveň výstrahy se pak zobrazuje v přehledu vyšetření v každém řádku barvou odpovídající úrovni výstrahy.

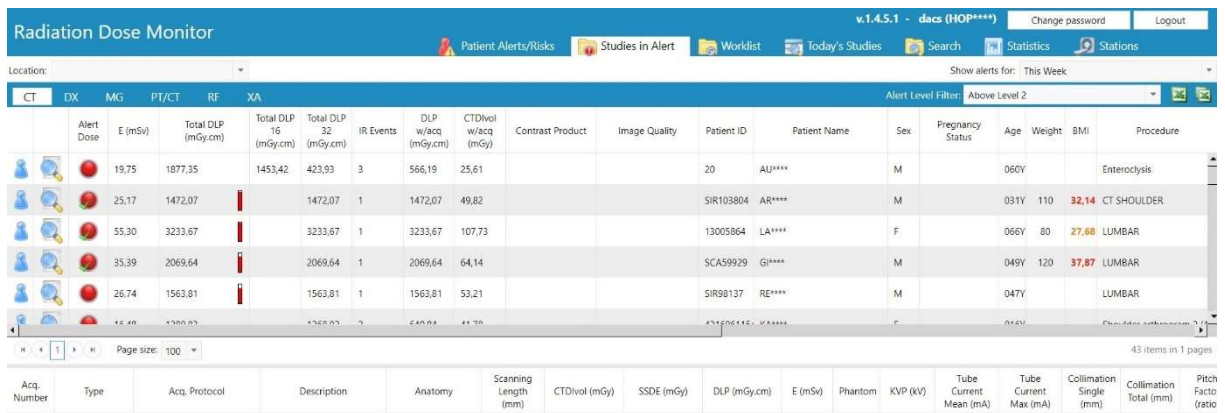

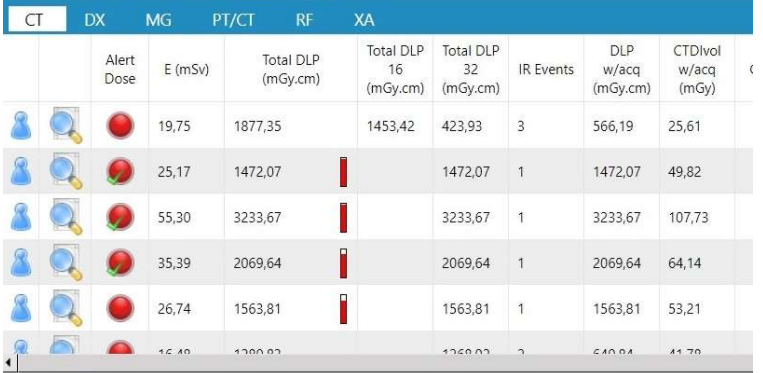

Každou výstrahu je možné potvrdit kliknutím na indikátor výstrahy a volbou příčiny překročení dávky z přednastaveného seznamu

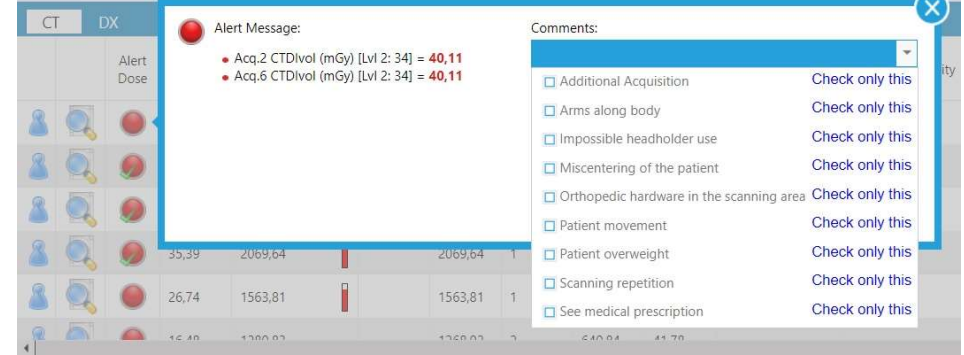

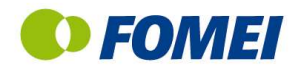

## 4.2 Výstrahy na úrovní pacienta

Na úrovni pacienta lze výstrahy přednastavit např. podle počtu vyšetření za určité období, podle počtu určitých typů vyšetření za určené období (např. CT, intervenční radiologie), podle celkové efektivní dávky za určité období apod.

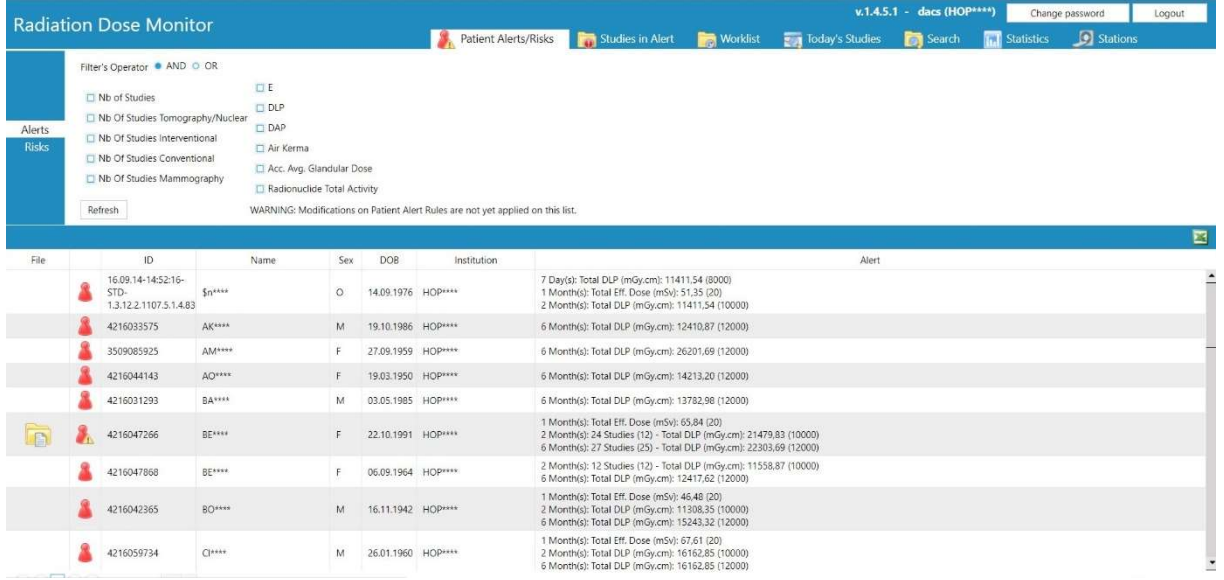

Při zobrazení pacientů s aktivní výstrahou se automaticky zobrazuje důvod, proč je u tohoto pacienta výstraha. Podle jednotlivých paramtrů lze pacienty filtrovat:

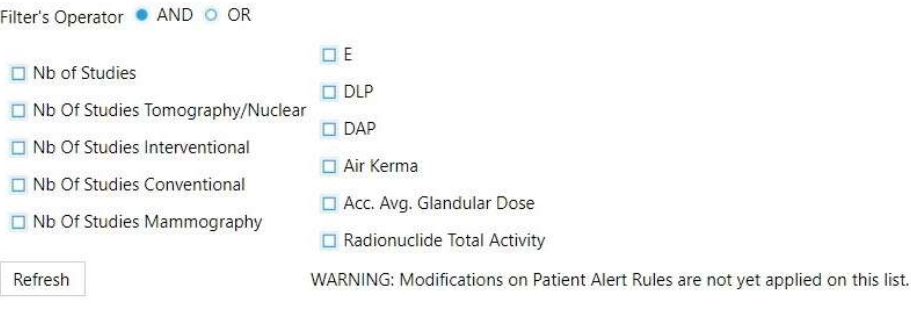

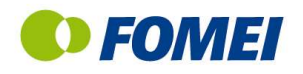

## 4.3 Zobrazení matice výstrah

Sumarizované zobrazení výstrah podle času v jednotlivých dnech v týdnu

Vizualizace časových intervalů s nejvyšším počtem výstrah (např. noční služba)

Pozn. Ze zahraničních aplikací je časté zjištění, že např. při vyšetření v noci je průměrná dávka na shodné vyšetření vyšší než v běžném denním provozu. Tato statistika umožňuje obdobné výkyvy přehledně vizualizovat.

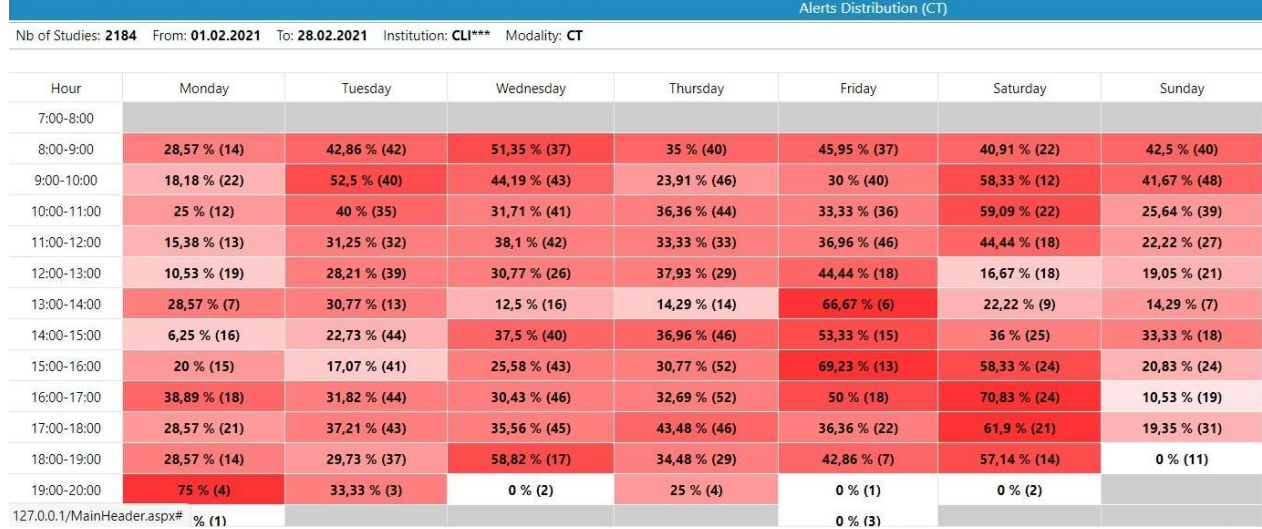

127.0.0.1/MainHeader.aspx# % (1)

Při kliknutí na konkrétní záznam se zobrazí seznam všech studií, na jejichž základě je výstraha vytvořena.

# 5. Dicom Modality Worklist

Funkce Worklist sleduje žádanky na vyšetření a porovnává je s historií pacientů. Umožňuje tak upozornit předem na fakt, že u pacienta objednaného na vyšetření dojde k překročení sledovaných parametrů, případně limitnímu počtu vyšetření daného typu (např. CR, intervenční radiologie).

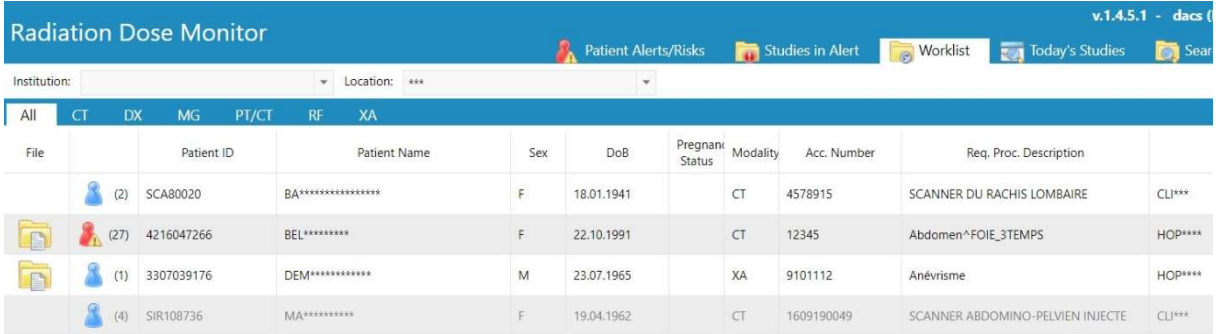

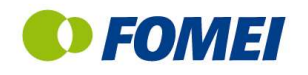

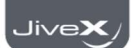

# 6. Automatické sestavy

Systém umožňuje vytvářet a automaticky odesílat na přednastavené emailové adresy dva různé typy automatických sestav podle 2013/59/Euratom directive:

#### Statistický report podle modalit nebo typů vyšetření

- Procento shody dávek podle různých typů dozimetrických veličin
- Rozsah dávky podle typu dozimetrické veličiny
- Rozložení výstrah v čase
- Vývoj hodnot dozimetrických veličin v čase pro modalitu
- Porovnání dávek dle BMI pacienta

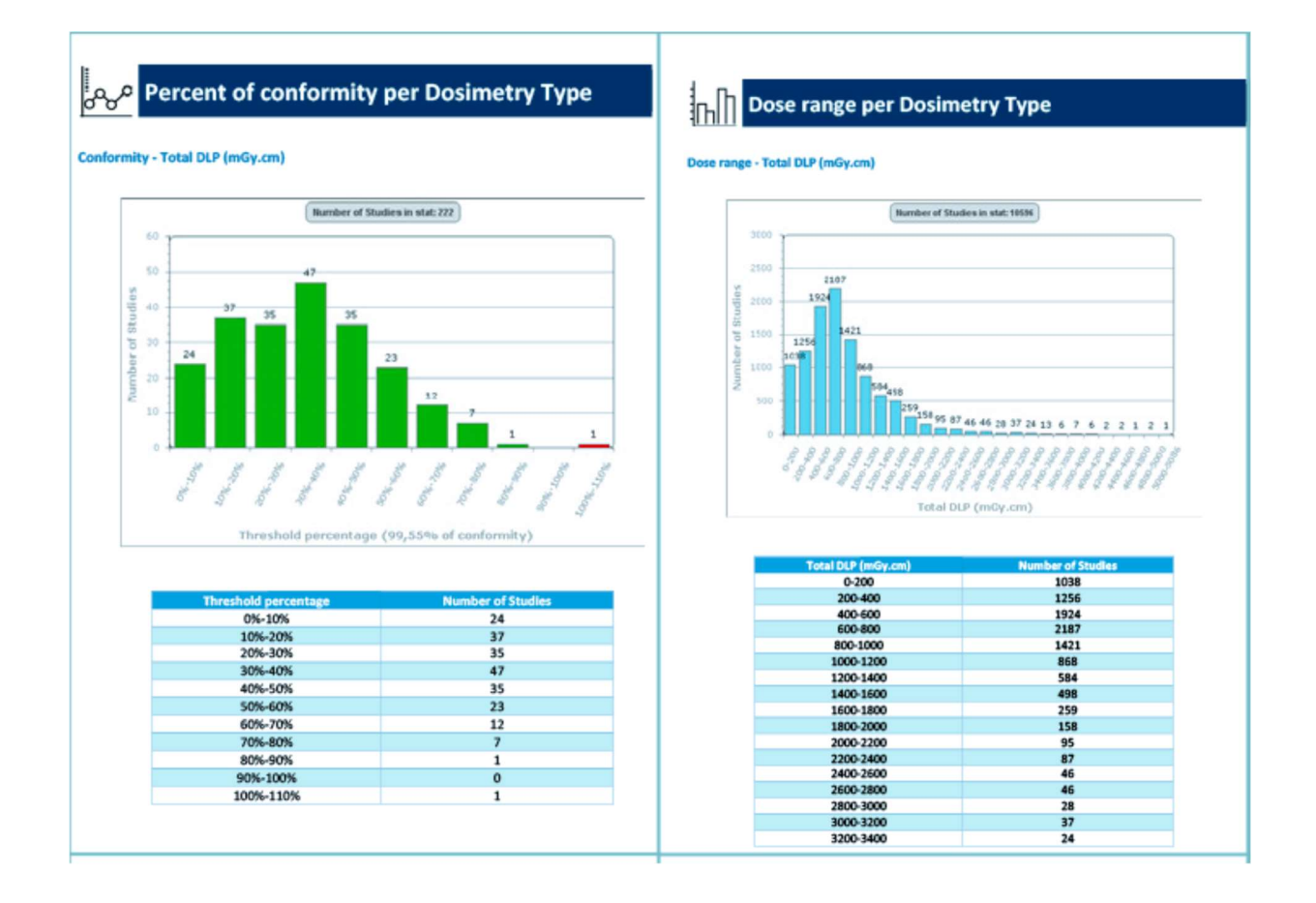

#### Obecná demografická informace

- Výstrahy na úrovni pacientů
- Výstrahy na úrovni vyšetření
- Statistiky týkající se managementu dat (potvrzení výstrah apod.)

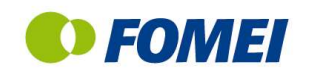

# 7. Integrační moduly

### 7.1 DICOM Worklist

Tento modul umožňuje sledovat objednávky na vyšetření pomocí funkce Dicom Modality Worklist a ještě před provedením vyšetření upozorňovat na situaci, kdy je na vyšetření objednán pacient, u něhož podle přednastavených kritérií již došlo nebo dojde k překročení referenční úrovně.

### 7.2 HL7/RDSR Modul

RDM zpracovává dávková data pomocí různých metod mimo standardizované dávkové reporty, jako např. pomocí MPPS, snímků obrazovky (pomocí OCR) apod. HL7/ RDSR modul automaticky zasílá dávkové reporty v HL7 formátu do NIS/RIS systému nebo do PACS systému.

### 7.3 HL7 IHE INTEGRATION MODULE

Tento modul umožňuje integraci s NIS/RIS systémem, synchronizaci dat pacientů pomocí ADT zpráv.

### 7.4 RDM Modality modul

Tento modul umožňuje připojení starších modalit bez DICOM protokolu, např. pomocí zpracování údajů z ionizační komory, DAP metru apod.

- $\checkmark$  KermaX (KermaX Plus, KermaX Plus TinO)
- $\checkmark$  PTW (Diamentor C2, Diamentor E2, Diamentor M4)
- Vacutec (VacuDAP Standard, VacuDAP Bluoro, VacuDAP Duo, VacuDAP Twin, VacuDAP Bluetooth)

### 7.5 PACS modul

PACS modul je standardní modul systému, který umožňuje načítání dat z PACS systému a následný sběr dat na základě DICOM informací zaslaných PACS systémem.

Tento modul je vždy součástí nemocniční licence software.

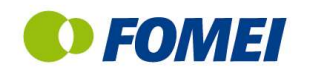

# 8. Integrace modalit a pracovní workflow

### 8.1 Příjem informací o dávce podle modalit

#### CT přístroje

Obvykle integrace pomocí DICOM Dose SR uložených z CT přístrojů, u starších přístrojů analýza dat ze snímků obrazovky (SC, OT).

V případě DICOM Dose SR je kompletní dávková informace extrahována z SR objektu, současně systém stáhne 2 skeny a toposcan, které použije pro korelaci CTDI podle habitu a polohy pacienta.

V případě extrakce dat z OT/SC objektů, kdy je k dispozici pouze snímek obrazovky, je příslušný obraz analyzován pomocí rozpoznávacího algoritmu (OCR). Následně se stáhne z PACS dodatečný obraz pro korelaci dávky.

#### Intervenční radiologie:

Některé modality zasílají Dose SR objekty.

V ostatních případech se používá extrakce informací z hlavičky DICOM souborů nebo rozpoznání dat ze snímků obrazovky (OT/SC).

#### Skiaskopické přístroje

Některé modality zasílají Dose SR objekty. V ostatních případech se používá extrakce informací z hlavičky DICOM souborů nebo rozpoznání dat ze snímků obrazovky (OT/SC), případně MPPS.

#### Skiagrafické přístroje:

Moderní přístroje zasílají Dose DR objekty. V ostatních případech se používá extrakce informací z hlavičky DICOM souborů nebo MPPS informace (informace v MPPS je často nekompletní).

#### Nukleární medicína:

V případě NM (Pet/CT and SPECT/CT) se informace o dávce skládá ze dvou složek. CT informace odpovídá standardnímu CT přístroji.

Nukleární informace (radiofarmaka, isotopy, aktivita) umožňuje integraci s nukleárním informačním systémem NiceSoft Venue.

V některých případech lze pro jednu modalitu kombinovat dva různé typy integrace za účelem získání maximálně komplexní informace.

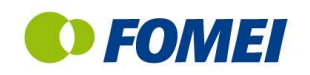

# 8.2 Integrace RDM s klinickým systémem a PACS

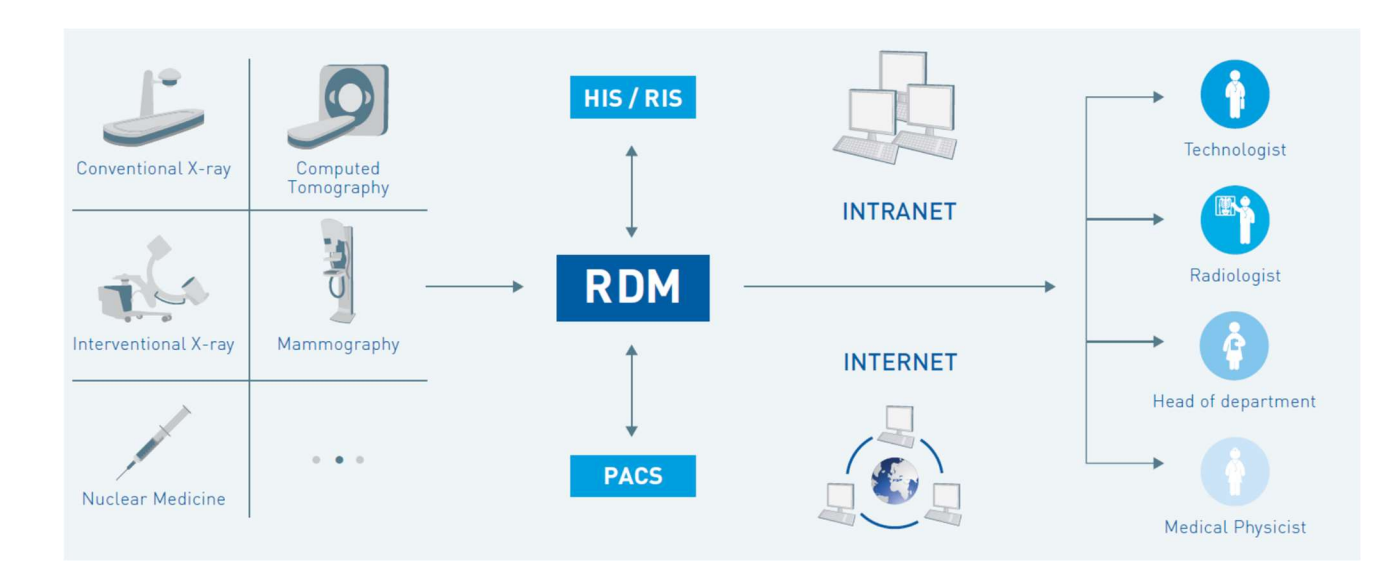

- RDM systém stahuje z PACS systému pomocí funkce DICOM Query/Retrieve DICOM hlavičky, DICOM Dose SR objekty a další dokumenty podle nastavení systému
- RDM systém stahuje z WORKLISE serveru aktuální worklist pro modality a automaticky analyzuje historii pacientů indikovaných na vyšetření a následně upozorňuje na možnost překročení dávek u pacientů
- RDM přijímá HL7 ADT zprávy z NIS systému pro synchronizaci databáze pacientů.
- RDM odesílá di klinického systému HL7 zprávy s údaji o dávce na vyšetření
- RDG přijímá z klinického systému HL7 zprávy s aktuálními údaji o výšce a hmotnosti pacienta

Webové rozhraní RDM systému umožňuje jednoduchou integraci s klinickým informačním systémem pomocí volacího příkazu s parametry, např.:

- Zobrazení historie vybraného pacienta z hlediska dávkového zatížení na základě rodného čísla
- Zobrazení dávkové informace o konkrétní studii na základě čísla žádanky

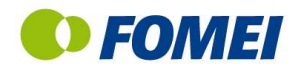

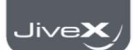

## 8.3 Práva k zobrazení informací

Aktuální verze systému má rozšířený systém nastaven práv k informacím, specificky podle pracovního zařazení v rámci organizace

Pozn. Dále uvedený přehled představuje výchozí nastavení, práva a role lze detailně nastavit.

#### Lékařský fyzik:

- Automatické odesílání výstrah při překročení dávek
- Zobrazení rizikových pacientů
- Historie údržby a kontroly kvality modalit

#### Laborant

- Vložení informace o hmotnosti, velikosti pacienta, těhotenství
- Jednoduché potvrzení výstrahy
- Ergonomie software pro snadné a rychlé potvrzení informací

#### Specialista (dermatolog, intervenční chirurg)

- Možnost přístupu ke každému záznamu pacienta
- Rychlý přístup k datům

#### Radiolog

 Hodnocení kvality snímku vzhledem k dávce (systém předpokládá korelaci mezi kvalitou snímku a dávkou)

Všechna práva uživatelů lze nastavit jak na jednotlivé funkce, tak i na jednotlivé přístroje nebo pracoviště.

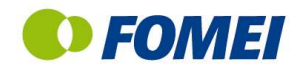

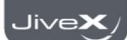

# 9. Architektura & Hardware

RDM sestává ze 2 základních komponent:

- APLIKAČNÍ SERVER provádí sběr dat a jejich vyhodnocení, zpracování dávkových reportů, odesílání výstrah apod.
- WEB SERVER zajišťuje interface pro připojení uživatelů a prohlížení dat

Systém komunikuje několika způsoby s dalšími systémy:

- $\checkmark$  DICOM komunikace s modalitami, PACS systémem, RIS DICOM STORE, DICOM QUERY/RETRIEVE
- $\checkmark$  HL7 komunikace s NIS/RIS systémem
- $\checkmark$  SMTP komunikace pro odesílání emailů
- $\checkmark$  HTTP/HTTPS komunikace s webovými klienty
- LDAP komunikace s doménou
- $\checkmark$  HTTPS komunikace pro Single Sign-On přihlášení
- $\checkmark$  HTTPS komunikace se software třetí strany integrační webové volání s možností definice parametrů (

RDM software je plně kompatibilní s IT prostředím nemocnice:

- $\checkmark$  Možnost vzdálené správy pomocí RDP
- $\checkmark$  Bezpečný přístup pomocí Active Directory
- $\checkmark$  Software pracuje jako Windows služba
- Pro archivaci dat využívá Microsoft SQL
- Umožňuje instalovat antivirový program
- $\checkmark$  Nevyžaduje permanentní připojení k Internetu

#### Zálohování dat

RDM pracuje s automatickým denním zálohováním. Verifikuje integritu dat v databázi před provedením zálohy a kontroluje integritu zálohy po jejím provedení. Automaticky ukládá 30 posledních záloh. Zálohy lze ukládat na místní úložiště, do CLOUD systému apod.